# MiniView™ Micro Audio

4 Port KVM Switch with Built-in KVM Cables

Installation Manual (GCS614A)

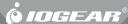

#### ©2003 IOGEAR®. All Rights Reserved. PKG-M0089

IOGEAR®, the IOGEAR logo, MiniView, VSE are trademarks or registered trademarks of IOGEAR®, Inc. Microsoft and Windows are registered trademarks of Microsoft Corporation. IBM is a registered trademark of International Business Machines, Inc. Macintosh, G3/G4 and iMac are registered trademarks of Apple Computer, Inc. IOGEAR® makes no warranty of any kind with regards to the information presented in this document. All information furnished here is for informational purposes only and is subject to change without notice. IOGEAR®, Inc. assumes no responsibility for any inaccuracies or errors that may appear in this document.

Thank you for purchasing one of the most feature-rich keyboard, video, and mouse switches on the market. IOGEAR®'s MiniView™ Micro Audio switches are first-rate connectivity accessories designed to help reduce the frustration of managing multiple computer systems. With the MiniView™ Micro Audio by IOGEAR®, you can access two to four computers from a single console (keyboard, mouse and monitor), and allow them share multimedia speakers. MiniView™ Micro Audio allows you to change ports easily by entering Hot Key combinations from the keyboard. Setup is fast and easy; plugging cables into their appropriate ports is all that is entailed.

We hope you enjoy using your MiniView™ Micro Audio, yet another first-rate connectivity solution from IOGEAR®.

# **Table of Contents**

| Package Contents                                                     |
|----------------------------------------------------------------------|
| Overview                                                             |
| Features · · · · · · · · · · · · · · · · · · ·                       |
| Requirements · · · · · · · · · · · · · · · · · · ·                   |
| Pictorial Introduction · · · · · · · · · · · · · · · · · · ·         |
| Installation · · · · · · · · · · · · · · · · · · ·                   |
| Operation · · · · · · · · · · · · · · · · · · ·                      |
| Specification                                                        |
| Troubleshooting · · · · · · · · · · · · · · · · · · ·                |
| Troubleshooting Con'd                                                |
| Tech Support · · · · · · · · · · · · · · · · · · ·                   |
| Radio & TV Interference Statement · · · · · · · · · · · · · · · · 20 |
| Limited Warranty · · · · · · · · · · · · · · · · · · ·               |

# Package Contents

### This package contains:

- 1 MiniView<sup>™</sup> Micro Micro Audio 4 Port KVM Switch
- 1 User Manual
- 1 Quick Start Guide
- 1 Warranty Registration Card

If any items are damaged or missing, please contact your dealer.

#### Overview

Introducing the four port MiniView™ Micro Audio KVM switch from IOGEAR® — A simple solution for those with more PCs than hands. Use one keyboard, one monitor and one mouse to control two/four PCs or Macintosh systems\*, and share the multimedia speakers among them. This self-powered KVM switch features mouse & keyboard emulation to ensure smooth operation, as well as support for Plug-n-Play monitors and most wheel mice. Our patented VSE Video Signal Enhancement® technology provides rich, 32-bit color at resolutions up to 2048 x 1536. With KVM cables (6' long) molded into the unit, all you need to do is to plug it into your computers, and you've got a complete KVM solution from IOGEAR®.

\* Macintosh support requires IOGEAR®'s Mac Adapter.

### **Features**

- The smallest 4 port KVM switch with audio support available.
- Use one keyboard, monitor and mouse to control 4 computers.
- · Share multimedia speakers among two computers.
- 6' long molded-in cables to simplify setup.
  Microsoft Intellimouse, Logitech FirstMouse
- Microsoft Intellimouse, Logitech FirstMouse+, MouseMan+, and other special mice are supported
- Port selection through convenient Hot Keys.
- PS/2 mouse emulation for error-free boot-up.
- · Save space and reduce desktop clutter.
- · Plug-n-Play monitor support.
- Support video resolutions up to 2048 x 1536
- No software required.
- · Built in AutoScan mode.
- · LEDs allow for easy status monitoring.
- 3 Year Limited Warranty.

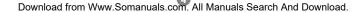

# Requirements

#### Console

- A VGA, SVGA, or Multisync monitor capable of the highest resolution that you will be using on any computer in the installation.
- A PS/2 Style Mouse.
- A PS/2 Keyboard.

#### Computers

The following equipment must be installed on each computer that is to be connected to the system:

- · A VGA, SVGA or Multisync video card.
- A 6-pin mini-DIN (PS/2 style) mouse port.
- · A 6-pin mini-DIN (PS/2 Style) keyboard port.

# Requirements

#### Cables

For optimum signal integrity and to simplify the layout, high-quality 4-in-1 Custom KVM cables have been designed into the GCS614A. There is no need for a separate cable purchase.

### Note:

The KVM cables have PS/2 style keyboard and mouse connectors. The GCS614A does not support AT keyboards or serial mice.

### **Pictorial Introduction**

#### 1. KVM Cables

These 4-in-1 cables connect to the keyboard, video, mouse, and audio ports on the computers you are installing. (need to add the connectors at the cables' ends).

#### 2. Port LEDs

A LED lights to indicate its corresponding port is the one that has the KVM focus. Depending on the port's status, the LED may flash according to a specific pattern.

#### 3. Speaker Jack

The cable from your speakers (optional) plugs in here.

#### 4. Console Ports

Your keyboard, monitor, and mouse, plug in here. Each port is marked with an appropriate icon to indicate itself.

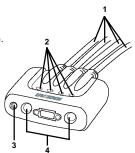

### Installation

#### Step 1.

Before you begin, please turn off the computers you are going to connect to the MiniView<sup>™</sup> Micro Audio.

#### NOTE:

to prevent damage to your equipment due to static electric discharge, please make sure that all devices on the installation are properly grounded.

- Connect your monitor to the female VGA port on your MiniView™ Micro Audio.
- Connect your PS/2 keyboard into the PS/2 keyboard port on your MiniView™ Micro Audio.
- Connect your PS/2 mouse into the PS/2 keyboard port on your MiniView™ Micro Audio.
- Connect your speakers directly into the audio port on your MiniView™ Micro Audio.

### Installation

#### Step. 2

 Connect the VGA cable that is built into the KVM cable of your MiniView™ Micro Audio to the VGA port on your computer.

 Connect the PS/2 keyboard cable that is built into the KVM cable of your MiniView™ Micro Audio to the PS/2 key-board port on your computer.

 Connect the PS/2 mouse cable that is built into the KVM cable of your MiniView™ Micro Audio to the PS/2 mouse port on your computer.

 Connect the speaker cable that is built into the KVM cable of your MiniView<sup>™</sup> Micro Audio to the speaker port on your computer.

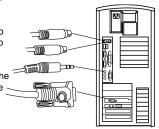

### Installation

### Step 3.

Repeat step 2 for the rest of you computers.

#### Step 4.

Turn on the power to the computers.

Accessing all of your computers from a single console could not be easier. The GCS614A uses Hotkey combinations to give the KVM focus to the computer of your choice.

The GCS614A provides the following Hotkey features:

- Selecting the Active Port
- Auto Scan Mode

#### **Invoking Hotkey Mode**

All Hotkey operations begin by invoking *Hotkey Mode*. Invoking Hotkey Mode takes just one simple step:

Press following keys in order: [Ctrl], [Alt], [Shift]

Note: Press one key at a time, and follow the order as above.

#### When Hotkey Mode is active:

- The keyboard Caps Lock and Scroll Lock LEDs flash in succession. They stop flashing and revert to normal status when you exit Hotkey Mode.
- Ordinary keyboard and mouse functions are suspended. Only Hotkey compliant keystrokes and mouse clicks (Described in the sections that follow) can be input.
- Pressing [Esc] or [Spacebar] exits Hotkey Mode.

#### Selecting the Active Port

Each CPU port is assigned a numeric Port ID (1 - 4). The port number is described by the number of little dots under the LED lights. For instance, port #1 has one dot under the LED of the port number one, port #2 has two dots under the LED of the port number two, so on so forth.

To select an active port:

- 1. Invoke Hotkey Mode (see p. 11)
- 2. Press and release the appropriate **Port ID** number (1, 2, 3, or 4)

After you press the number, the KVM focus switches to the designated computer and you automatically exit Hotkey Mode.

#### Auto Scan Mode

The Miniview Micro Audio's Auto Scan feature automatically cycles through the four ports at 5 second intervals. This allows you to monitor the computer activity without having to switch from port to port manually.

To start Auto Scan Mode:

1. Invoke Hotkey Mode (see p. 11)

#### 2. Press and release [0]

Once scanning begins, it continues until you press [Esc] or [Spacebar] to exit Auto Scan Mode. The Port that is active at the time scanning stops remains active.

#### Note:

- 1. Auto Scan only scans ports that are powered on. It passes over any powered off ports.
- While Auto Scan Mode is in effect, ordinary keyboard and mouse functions are suspended. You must exit Auto Scan Mode by pressing [Esc] or [Spacebar] in order to regain normal control of their use.
- 3. Pressing [Esc] or [Spacebar] exits both Auto Scan Mode and Hotkey Mode.

### **LED Display**

| Activity    | Function                                                                      |  |  |
|-------------|-------------------------------------------------------------------------------|--|--|
| Off         | Port is not selected                                                          |  |  |
| On (Steady) | Port is connected to an active computer                                       |  |  |
| Flashing    | Port is connected to an active computer, and is being access in AutoScan Mode |  |  |

# **Specification**

### **Specifications**

| Function               |          | Specification                                                                                              |  |
|------------------------|----------|----------------------------------------------------------------------------------------------------|--|
| Computer Connections   |          | 4                                                                                                    |  |
| Port Selection         |          | Hot Keys                                                                                                   |  |
| LEDs                   | Selected | 4                                                                                                    |  |
| Console Ports          | Keyboard | 1 x 6 pin mini-DIN female (purple)                                                                         |  |
|                        | Mouse    | 1 x 6 pin mini-DIN female (green)                                                                          |  |
|                        | Video    | 1 x HDB-15 femail (blue)                                                                                   |  |
|                        | Audio    | 1 x Earphone Jack (speaker)                                                                                |  |
| CPU Connectors         | Keyboard | 4 x 6 pin mini-DIN male (purple)                                                                           |  |
|                        | Mouse    | 4 x 6 pin mini-DIN male (green)                                                                            |  |
|                        | Video    | 4 x HDB-15 male (blue)                                                                                     |  |
|                        | Audio    | 1 x Earphone plug (speaker)                                                                                |  |
| Scan Interval          |          | 5 Seconds                                                                                                  |  |
| Video Resolution       |          | 2048 x 1536; DDC2B                                                                                         |  |
| Environment            |          | Operating Temperature: 0 - 50° C<br>Storage Temperature: -20 - 60° C<br>Humidity: 0 - 80% RH Noncondensing |  |
| Housing                |          | Plastic                                                                                                    |  |
| Weight                 |          | 0.9 k                                                                                                    |  |
| Dimensions (L x W x H) |          | 8.95 x 7.19 x 2.6 cm                                                                                       |  |

# **TroubleShooting**

### TroubleShooting

| Symptom                                                                     | Possible Cause                                    | Action                                                                                                    |  |  |
|-----------------------------------------------------------------------------|---------------------------------------------------|----------------------------------------------------------------------------------------------------|--|--|
| Keyboard Not<br>Responding <sup>1</sup>                                     | Loose cables.                                     | Check all keyboard cable connections to make sure they are completely seated in their sockets.                                                        |  |  |
|                                                                             | Keyboard needs to<br>be reset.                    | Unplug the keyboard from the Console<br>Keyboard Port, then plug it back in.                                                                          |  |  |
|                                                                             | Switch needs to be reset                          | Turn off the computers. Unplug the<br>KVM cables. Wait five seconds; then<br>plug the cables back in and turn the<br>computers on.                    |  |  |
|                                                                             | Switch is in Auto Scan<br>Mode.                   | Press the [Spacebar] to exit Auto Scan<br>Mode.                                                                                                    |  |  |
| Pressing Hot<br>Keys Gets No<br>Response. <sup>2</sup>                      | Selected port connects to a powered Off computer. | Resend the Hotkey command<br>selecting a port that has a powered On<br>computer attached.                                                             |  |  |
|                                                                             | Hotkey sequence input incorrectly.                | Resend the Hotkey command - press<br>and release each key in the sequence<br>individually.                                                            |  |  |
|                                                                             | Switch is in Auto Scan<br>Mode.                   | Press the [Spacebar] to exit Auto Scan<br>Mode.                                                                                                    |  |  |
| Mouse Not<br>Detected, or<br>Does Not<br>Respond<br>Correctly. <sup>2</sup> | Loose cables.                                     | Check all mouse cable connections to<br>make sure they are completely seated<br>in their sockets.                                                     |  |  |
|                                                                             | Use of Mouse Port<br>Adapters                     | This unit is designed to only work with<br>PS/2 mice and computers with PS/2<br>type mouse ports. Serial mouse ports<br>with adapters cannot be used. |  |  |
|                                                                             | Mouse needs to be reset.                          | Unplug the mouse from the Console<br>Mouse Port, then plug it back in.                                                                                |  |  |

### TroubleShooting Con'd

#### TroubleShooting Con'd

| Symptom                                          | Possible Cause                                 | Action                                                                                                    |
|--------------------------------------------------|------------------------------------------------|----------------------------------------------------------------------------------------------------|
| Mouse Not<br>Detected, or<br>Does Not<br>Respond | Switch needs to be reset.                      | Turn off the computers and unplug the KVM cables. Wait five seconds; then plug the cables back in and turn the computers on.                                                       |
| Correctly. <sup>2</sup>                          | Mouse set to Serial<br>Mode.                   | Some mice can be set to act as either a PS/2 or serial mouse. Make sure the mouse is set to PS/2 mode.                                                                             |
|                                                  | Incorrect Mouse<br>Driver.                     | Check your Device Manager to be sure<br>that the correct driver for your mouse<br>(obtained from the manufacturer, or<br>supplied by the operating system), has<br>been installed. |
| Video<br>Problems                                | Resolution and/or<br>Bandwidth set too<br>high | Select a lower resolution and/or bandwidth.                                                                                                    |

- The unit is designed to work with PS/2 keyboards. XT (84 key) and AT keyboards will not work.
- 2. Some Notebooks, notably the IBM Thinkpad and Toshiba Tecra, have trouble when their mouse and keyboard ports are used simultaneously. To avoid this, only connect the mouse port, you will need to use the notebook's keyboard when the notebook becomes the active computer.

### **Technical Support**

If you need technical support, please check out our IOGEAR Tech Info Library (T.I.L.) at **www.iogear.com/support** for the latest tips, tricks, and troubleshooting. The IOGEAR T.I.L. was designed to provide you with the latest technical information about our products. Most of the answers to your questions can be found here, so please try it out before contacting technical support.

Technical support is available Monday through Friday from 8:00 am to 5:00 pm PST and can be reached at (949) 453-8782 or by email **support@iogear.com**.

### **Radio & TV Interference Statement**

WARNING!!! This equipment generates, uses and can radiate radio frequency energy and, if not installed and used in accordance with the instruction manual, may cause interference to radio communications. This equipment has been tested and found to comply with the limits for a Class B computing device pursuant to Subpart J of Part 15 of FCC Rules, which are designed to provide reasonable protection against such interference when operated in a commercial environment. Operation of this equipment in a residential area is likely to cause interference, in which case the user at his own expense will be required to take whatever measures may be required to correct the interference.

# **Limited Warranty**

IN NO EVENT SHALL THE DIRECT VENDOR'S LIABILITY FOR DIRECT, INDIRECT, SPECIAL, INCIDENTAL OR CONSEQUENTIAL DAMAGES RESULTING FROM THE USE OF THE PRODUCT, DISK OR ITS DOCUMENTATION EXCEED THE PRICE PAID FOR THE PRODUCT.

The direct vendor makes no warranty or representation, expressed, implied, or statutory with respect to the contents or use of this documentation, and especially disclaims its quality, performance, merchantability, or fitness for any particular purpose.

The direct vendor also reserves the right to revise or update the device or documentation without obligation to notify any individual or entity of such revisions, or updates. For further inquires please contact your direct vendor.

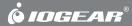

Contact info.

Free Manuals Download Website

http://myh66.com

http://usermanuals.us

http://www.somanuals.com

http://www.4manuals.cc

http://www.manual-lib.com

http://www.404manual.com

http://www.luxmanual.com

http://aubethermostatmanual.com

Golf course search by state

http://golfingnear.com

Email search by domain

http://emailbydomain.com

Auto manuals search

http://auto.somanuals.com

TV manuals search

http://tv.somanuals.com